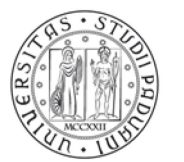

UNIVERSITÀ **DEGLI STUDI** DI PADOVA

#### **PROCEDURA DI IMMATRICOLAZIONE ON-LINE AI CORSI DI SPECIALIZZAZIONE PER LE ATTIVITÀ DI SOSTEGNO DIDATTICO AGLI ALUNNI CON DISABILITÀ A.A. 2023/2024 PER VINCITORI RISERVA 35%**

### **La procedura di immatricolazione si articola in due fasi:**

**1***<sup>a</sup> fase:* prevede la compilazione on-line della domanda di immatricolazione **dal 14 maggio 2024 ed entro il termine perentorio delle ore 13:00 del 17 maggio 2024.**  Istruzioni per la compilazione della domanda:

## **A. MODULO DI AUTOCERTIFICAZIONE**

Prima di iniziare con la procedura on-line è necessario compilare, firmare e scansionare in formato .pdf/A il modulo di autocertificazione del titolo di accesso, relativo al grado di scuola per il quale si presenta domanda di immatricolazione per l'anno accademico 2023/2024, pubblicato al seguente link https://www.unipd.it/corsispecializzazione-sostegno-didattico-alunni-disabilita.

Tale operazione si rende necessaria in quanto il file andrà caricato durante la procedura.

# **B. PROCEDURA ON-LINE**

Di seguito si riassumo le principali procedure e schermate di quanto presente nell'applicativo per la compilazione della domanda di immatricolazione:

- collegarsi al portale [www.uniweb.unipd.it](http://www.uniweb.unipd.it/)

- accedere all'area riservata cliccando su login e inserendo le medesime username e password utilizzate all'atto della preiscrizione. Per problemi con le credenziali è possibile contattare il Call Centre ai seguenti recapiti: 049/8273131 o callcentre@unipd.it;

- se non già fatto, inserire nei dati personali (Didattica → Dati personali) un indirizzo e-mail e il numero di cellulare. *Si fa presente che la mancanza di tali dati preclude la possibilità di ricevere comunicazioni ai fini del buon esito dell'immatricolazione*;

- dal Menu in alto a destra cliccare a questo punto su Didattica - Immatricolazione - Immatricolazione standard 1 anno - Immatricolazione ai corsi ad accesso programmato - Tipologia "Corso di formazione";

- selezionare quindi il grado di scuola al quale si intende immatricolarsi, confermare la successiva schermata e procedere;

- fare l'upload di un documento d'identità valido (se non già presente); la scansione fronte-retro del documento deve essere salvata in un unico file in formato pdf, leggibile e ben visibile anche nella sezione della foto; la schermata per l'inserimento o la modifica dei dati del documento d'identità deve essere compilata in ogni sua parte;

- fare l'upload di una propria foto (se non già presente), a colori, che deve essere:

- $\checkmark$  stile fototessera, di tipo "immagine frontale" e riportare solamente il soggetto
- recente, con il soggetto chiaramente riconoscibile
- senza scritte e non danneggiata
- $\checkmark$  preferibilmente di dimensione 35 mm di larghezza e 40 di altezza (Max 40 MByte)
- $\checkmark$  con sfondo uniforme, di preferenza chiaro
- a fuoco e chiaramente distinguibile
- in formato .jpeg o .jpg**;**

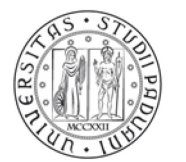

**UNIVERSITÀ** DEGLI STUDI DI PADOVA

- a fini statistici, nella procedura è previsto l'inserimento obbligatorio dei dati relativi al titolo di studio di scuola superiore a prescindere dal grado di scuola al quale ci si immatricola; nella schermata "Dettagli titoli richiesti – Titoli di studio obbligatori" cliccare sulla voce "Inserisci" e completare con le informazioni richieste; - nella schermata "Allegati domanda" cliccare su "Inserisci allegato" e nella successiva pagina caricare il

modulo indicato nelle presenti Note tecniche (punto A) e scegliere il tasto Avanti nelle schermate successive;

#### **N.B.: una volta caricato l'allegato non sarà possibile rimuoverlo, nel caso di errore contattare l'ufficio al seguente numero 049/8276388**;

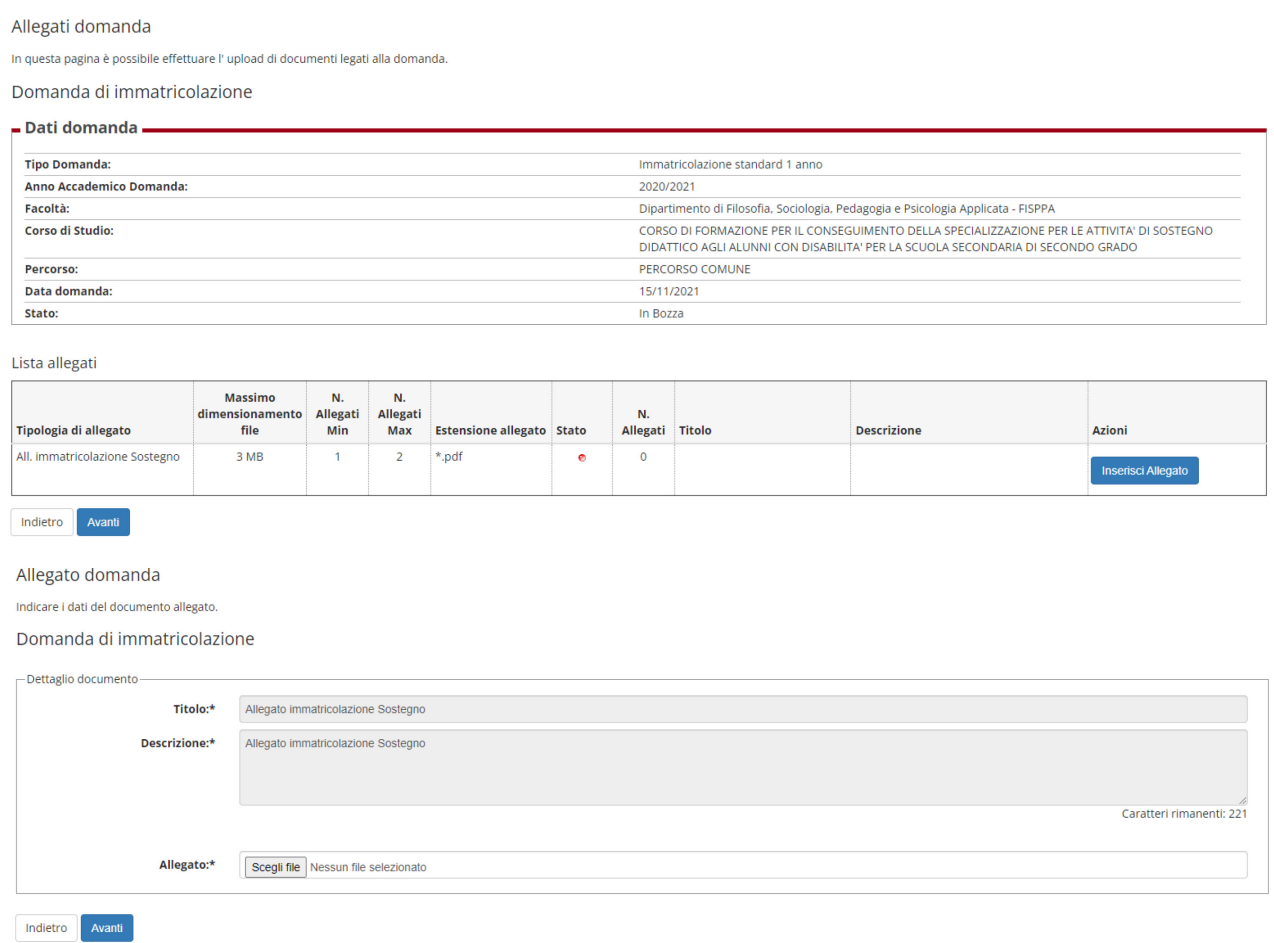

- nella schermata "Dati immatricolazione" scegliere ancora "Avanti";

#### **AMMINISTRAZIONE CENTRALE**

AREA DIDATTICA E SERVIZI AGLI STUDENTI UFFICIO POST LAUREAM

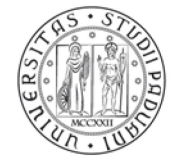

Dati immatricolazione

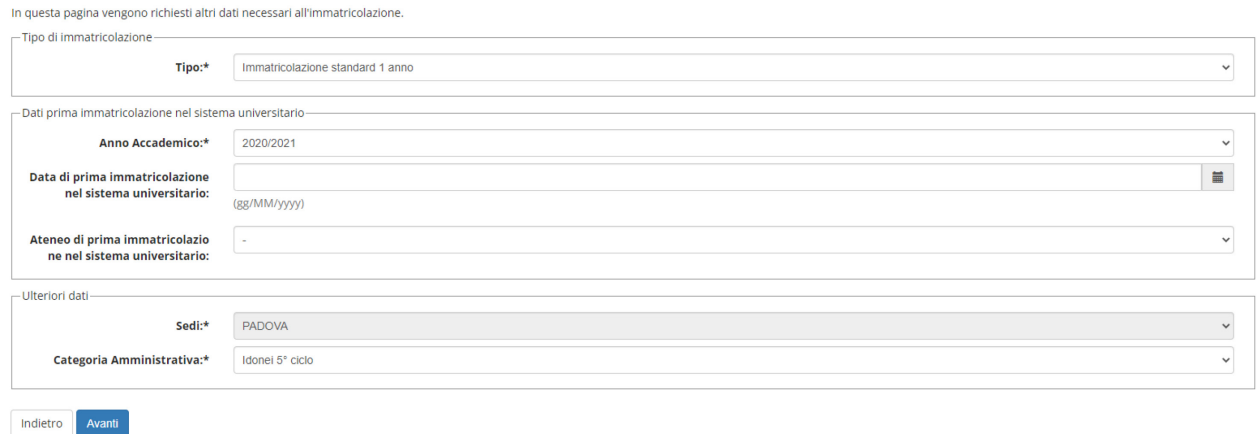

- a questo punto confermare e stampare il riepilogo di immatricolazione, che è ad uso personale e non deve essere consegnato;

- versare contestualmente (o comunque entro le **ore 13.00 del 17 maggio 2024**) il contributo di iscrizione; il pagamento può essere effettuato unicamente tramite procedura PagoPA. Le informazioni sulle modalità di pagamento sono reperibili al seguente link<https://www.unipd.it/pago-pa> dove si trovano anche i recapiti dell'ufficio di riferimento;

I candidati con disabilità, dichiarata in fase di preiscrizione, devono verificare che l'importo caricato nel sistema corrisponda a quanto indicato all'art. 16, comma 4, del Bando pubblicato al seguente link [https://www.unipd.it/corsi-specializzazione-sostegno-didattico-alunni-disabilita;](https://www.unipd.it/corsi-specializzazione-sostegno-didattico-alunni-disabilita)

BONUS DOCENTI: coloro che intendano usufruire della carta docente, dopo aver seguito la procedura di compilazione on-line e prima di procedere con il pagamento della prima rata, dovranno generare il buono, per l'importo desiderato, a favore dell'Ateneo di Padova per la Formazione e aggiornamento corsi Post Lauream e inviarlo, con allegato documento d'identità, a mezzo mail entro il giorno **16 maggio 2024** al seguente indirizzo tfa.lauream@unipd.it restando in attesa di ricevere ulteriori indicazioni per eventuali integrazioni del pagamento.

*2a fase*: prevede che l'Ufficio Post Lauream - Settore formazione insegnanti ed esami di Stato verifichi la domanda, l'inserimento della foto e del documento e il versamento del contributo di iscrizione. Non sarà quindi necessario presentarsi personalmente presso l'Ufficio.

Se la domanda e gli allegati risultano inseriti correttamente e il pagamento del contributo acquisito, l'immatricolazione viene completata. **L'ufficio provvederà a un contatto via e-mail e/o telefono solo nei casi di documentazione incompleta.** 

Si chiede di verificare, accedendo in Uniweb con le proprie credenziali e cliccando su "Didattica" – "Dati personali", di aver inserito la propria e-mail personale.

Il perfezionamento della domanda da parte dell'Ufficio potrà avvenire anche dopo la scadenza delle ore 13.00 del 17 maggio 2024 a causa dei tempi richiesti per le dovute verifiche.

#### **CONTEMPORANEA ISCRIZIONE A DUE CORSI**

Chi risulta attualmente iscritta/o a un corso di laurea, laurea magistrale, master, dottorato, scuola di specializzazione presso l'Università di Padova o presso altro Ateneo DEVE compilare il "form online" dedicato reperibile al seguente link: https://www.unipd.it/contemporanea-iscrizione.

NON deve compilare il questionario chi concluderà un corso pre o post lauream entro l'inizio delle lezioni del Corso di specializzazione per le attività di sostegno.

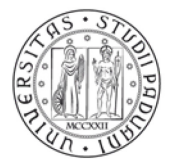

**UNIVERSITÀ** DEGLI STUDI DI PADOVA

Si informa che coloro che fossero iscritte/i a un Master Universitario saranno ammessi con riserva e dovranno produrre un'autorizzazione alla contemporanea frequenza da parte della Direttrice o del Direttore del Master stesso entro 10 giorni dall'immatricolazione. La riserva sarà sciolta solo qualora il Comitato Scientifico Permanente del Corso di sostegno autorizzi l'immatricolazione.

## **MODULO RIDUZIONE CARICO DIDATTICO**

Se in possesso dei requisiti per il riconoscimento di crediti, come indicati all'art. 17, commi 5 e 6 del Bando di ammissione, è possibile presentare il Modulo di riduzione carico didattico pubblicato al seguente link [https://www.unipd.it/corsi-specializzazione-sostegno-didattico-alunni-disabilita.](https://www.unipd.it/corsi-specializzazione-sostegno-didattico-alunni-disabilita)

Il modulo compilato, sottoscritto e scansionato andrà inviato al seguente indirizzo mail [tfa.lauream@unipd.it](mailto:tfa.lauream@unipd.it) entro e non oltre le **ore 13.00 del 17 maggio 2024**. Si chiede di inserire nell'oggetto la dicitura MODULO RIDUZIONE CARICO DIDATTICO – COGNOME E NOME

Padova, 14 maggio 2024